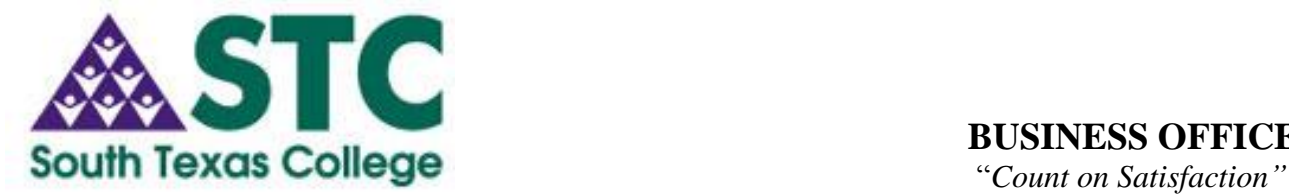

3200 W. Pecan, Bldg. N • McAllen, Texas 78502-9701 • Phone (956) 872-4646 • Fax (956) 872-4647

## **SUBJECT:** *TimeForce by Qqest Time Clock System Instructions and Do's and Don'ts for Clocking In/Out*

**FROM: Business Office**

## **DATE: July 19, 2010 updated May 20, 2011**

Non-exempt employees will clock in and out using TimeForce by Qqest's system. Time and attendance data can be input into TimeForce using either a computer via online web or a time clock.

Below are online web time entry and time clock instructions for non-exempt employees.

## **Online Punch In/Out Procedures**

- 1. Call the Business Office TimeForce Administrator at 872-4629 to get issued a username and password.
- 2. Open Internet Explorer and go to <https://timeforce.southtexascollege.edu/qqest/login/login.asp>
- 3. Enter username and password.
- 4. Enter the company code: "southtexascollege."
- 5. Place a check in the box next to "Remember Me." This will keep the username and the company code in the login page but not the password. Do not check the Remember Me box if you are using a shared computer.
	- Right after first time login, you will be prompted to change the password. Delete the black dots, create your own password, and then click update.

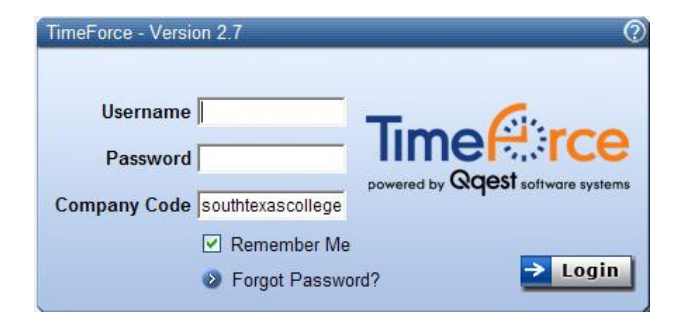

6. Once you are logged in, look for the "in/out" button on the top right corner of the screen. Click on  $\frac{1}{2}$  In/out button. The following window will pop up.

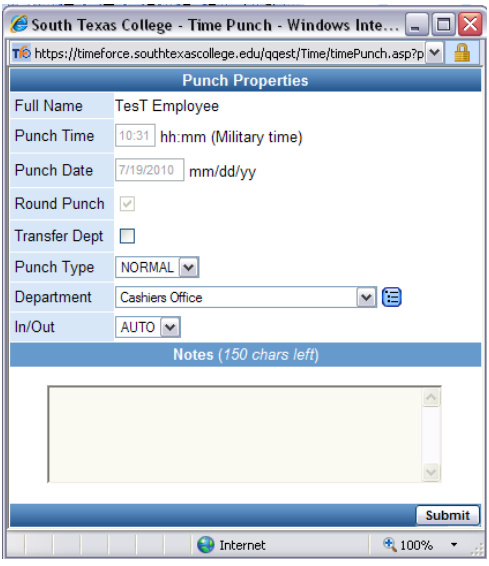

- 7. Click "Submit" and your punch will be entered on your timecard.
- 8. Click on **x** Logout button to log out of TimeForce. It is important that you log out to ensure personal security. Repeat these steps for additional punches to capture time worked.

*Note: Please disable pop up blocker for this website. To allow pop ups temporarily hold the "CTRL" button down when you click the "in/out" button.*

## **Time Clock Punch In/Out Procedures**

- 1. Enter the last 4 digits of SSN or assigned card ID, and then press Enter.
- 2. Place your right Index finger on the biometric reader.
- 3. Press Enter.
- 4. Verify on the screen and listen for the single "beep" indicating your punch has been accepted.

## **Do's and Don'ts for Clocking In/Out**

#### Do's

- 1. Clock in/out using the time clock in your department's building or your assigned STC computer when entering or leaving work.
- 2. Properly clock in/out at appropriate time to begin/finish work.
- 3. Use STC Time Adjustment Request Form (BO-7700) when correcting a punch.
- 4. Use STC Employee Leave Form when requesting sick, vacation, leave w/out pay, funeral or personal leave.

#### Don'ts

- 1. Share your TimeForce online web access username and password.
- 2. Abuse working hours.
	- a. Clock in/out or authorize another individual to clock you in/out for non-working hours.
	- b. Clock in/out in a building you don't work in to adjust your arrival/departure time.
	- c. Clock in, go park your car, and then go back to work.
	- d. Clock in/out of another building when going to lunch or returning from lunch.
	- e. Clock in and use working time for personal use.
	- f. Overuse the STC Time Adjustment Request Form (BO-7700) to adjust your working hours. Frequent use of this form, which will be displayed in your timecard, may cause audit issues.

If you have any questions, please call the Business Office Payroll Department at 872-4629, 872- 4614 or 872-4674.

Thank you for your continued cooperation.

# **Time Clock Locations**

If you have any questions, please contact the Business Office at (956) 872-4629, 872-4614 or 872-4674.

# **PECAN CAMPUS**

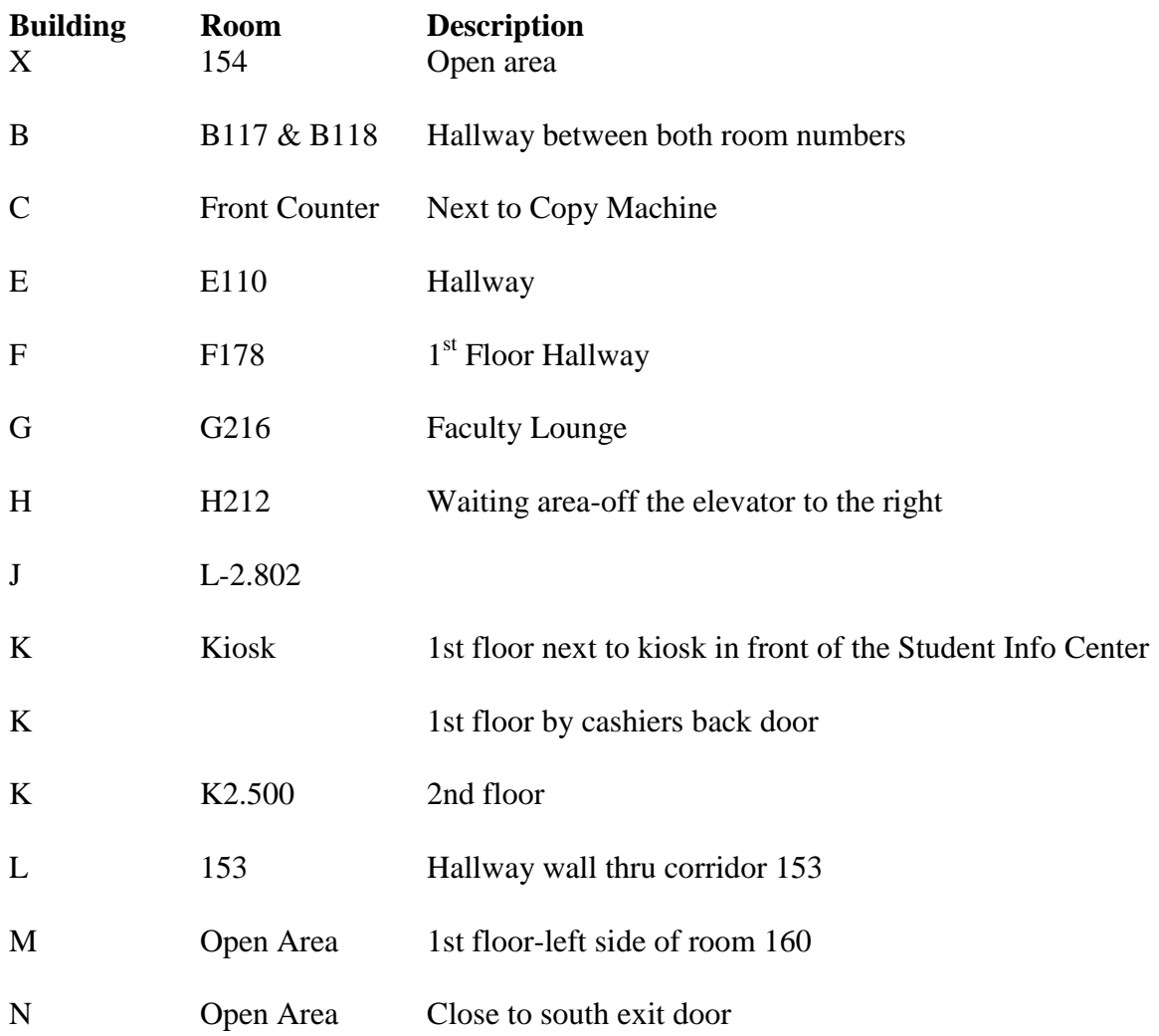

# **NAH CAMPUS**

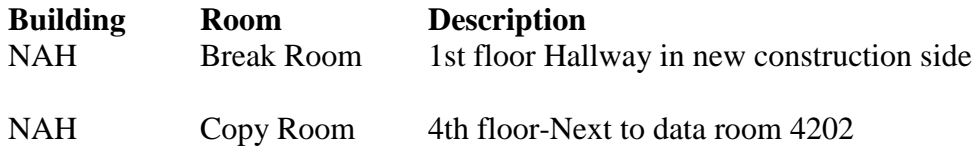

## **MID-VALLEY CAMPUS**

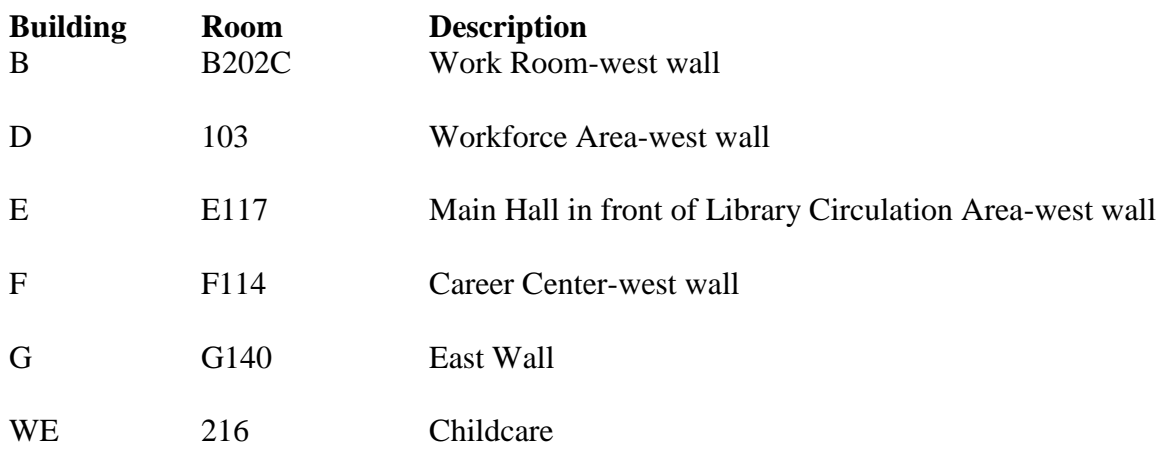

## **TECHNOLOGY CAMPUS**

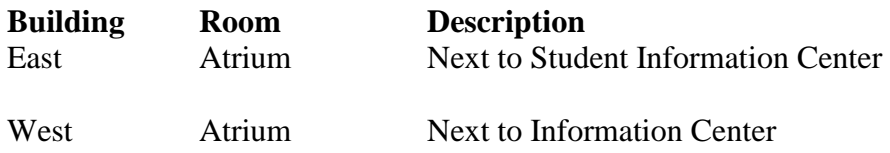

# **STARR COUNTY CAMPUS**

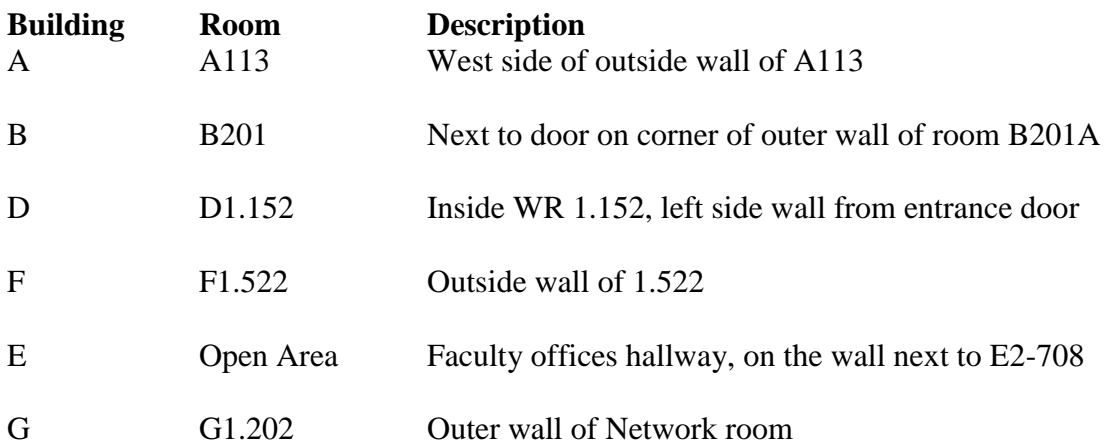

## **PECAN PLAZA**

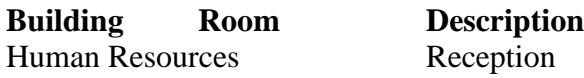